05/2023 **РУКОВОДСТВО ПО МОНТАЖУ И ОБСЛУЖИВАНИЮ 05/2023** РУКОВОДСТВО ПО МОНТАЖУ И ОБСЛУЖИВАНИЮ

# REMAK

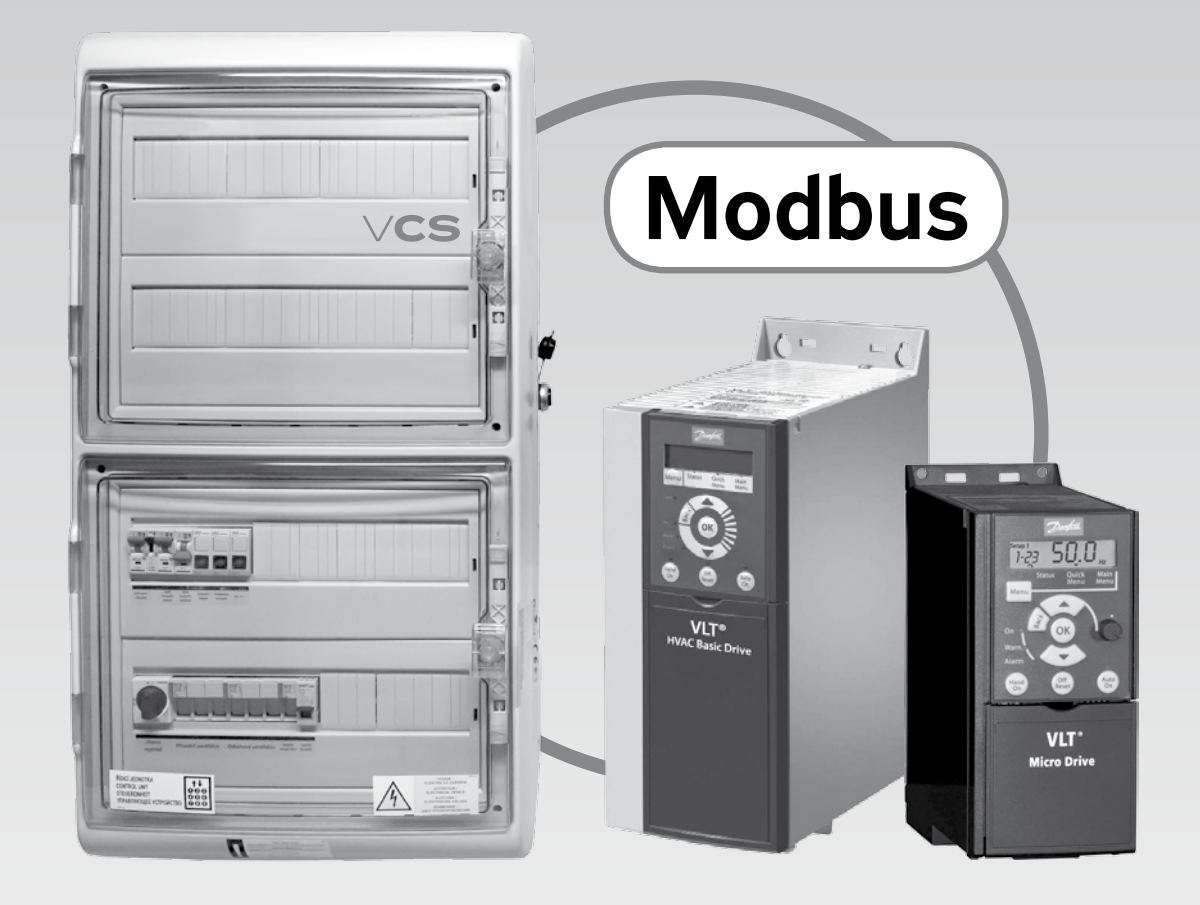

**Описание связи Modbus-RTU с преобразователями частоты**

# **Блоки управления**

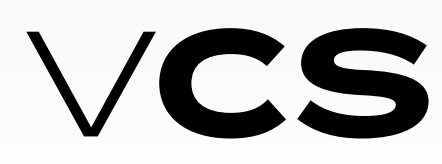

# **Содержание**

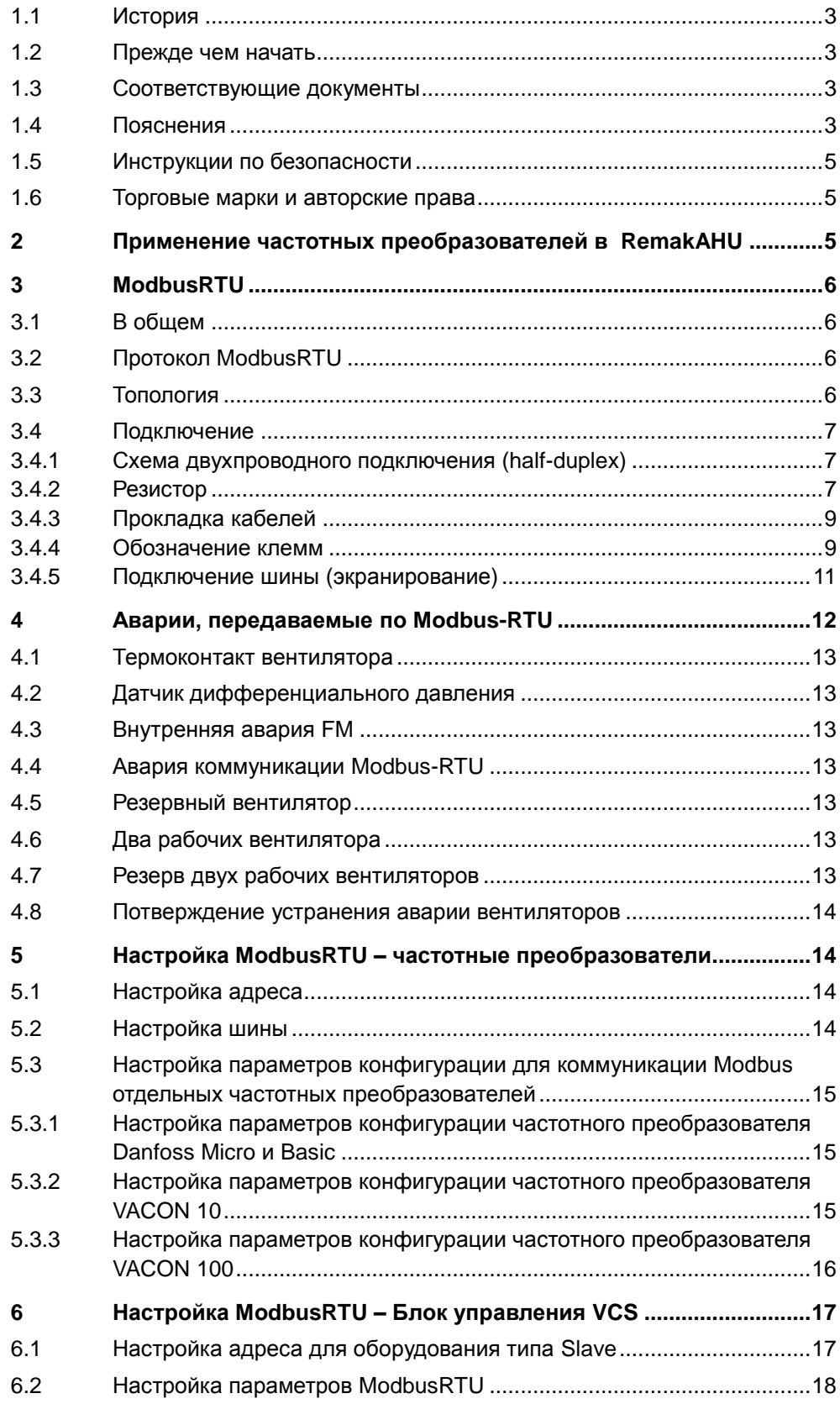

## **1.1 История**

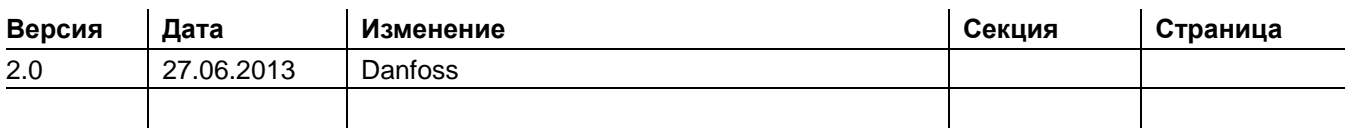

# **1.2 Прежде чем начать**

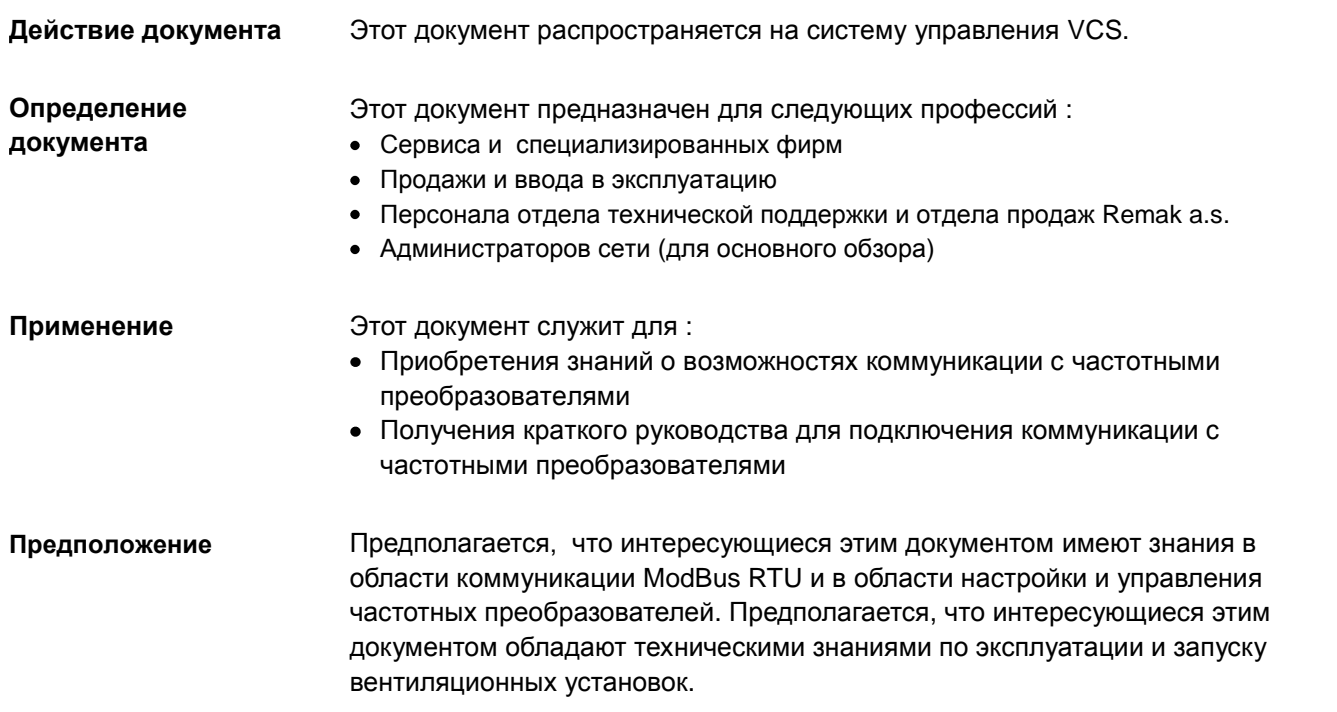

# **1.3 Соответствующие документы**

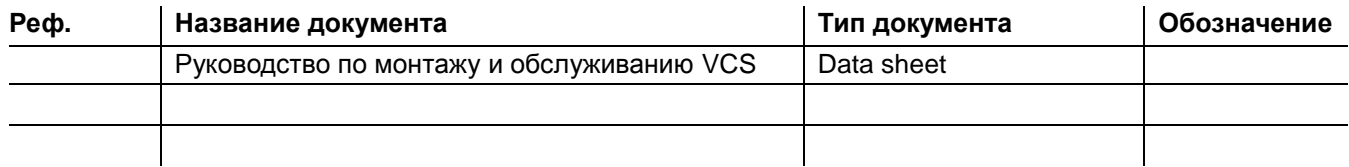

## **1.4 Пояснения**

### **Использованные символы**

Ниже указанные символы используются в данном документе для выделения предупреждений и примечаний :

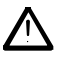

Этот символ указывает инструкции по безопасности и предупреждения. Их нарушение может быть причиной травмы или повреждения оборудования.

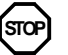

Этот символ указывает инструкции, которые необходимо обеспечить, чтобы избежать повреждения или неправильной работы оборудования.

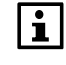

Примечания с таким обозначением указывают на важную информацию, которая требует внимания.

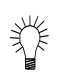

Обозначение раздела таким символом указывает на рекомендации.

### Использованные сокращения

Ниже указанные сокращения используются в тексте или иллюстрациях:

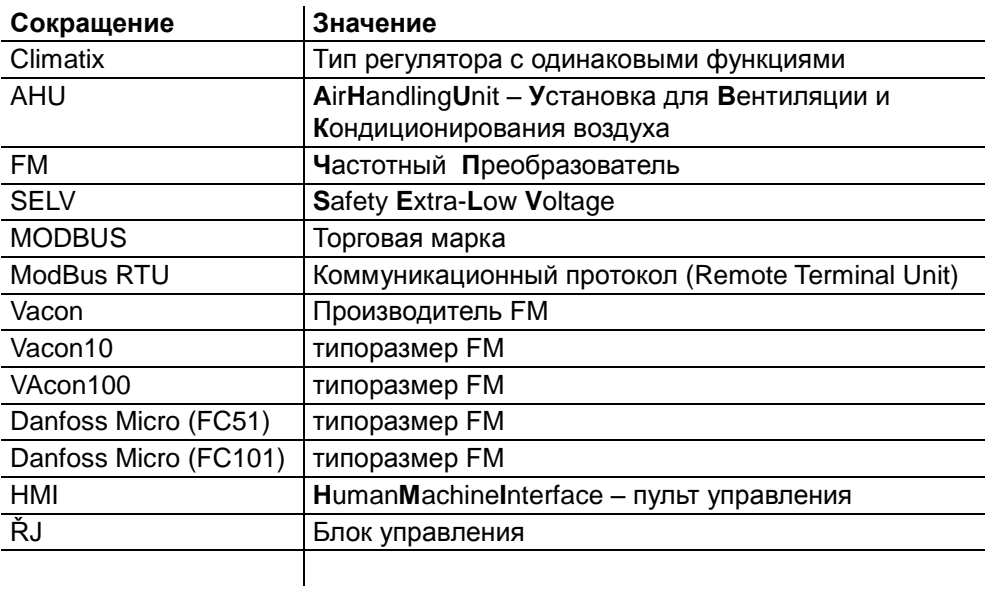

# **1.5 Инструкции по безопасности**

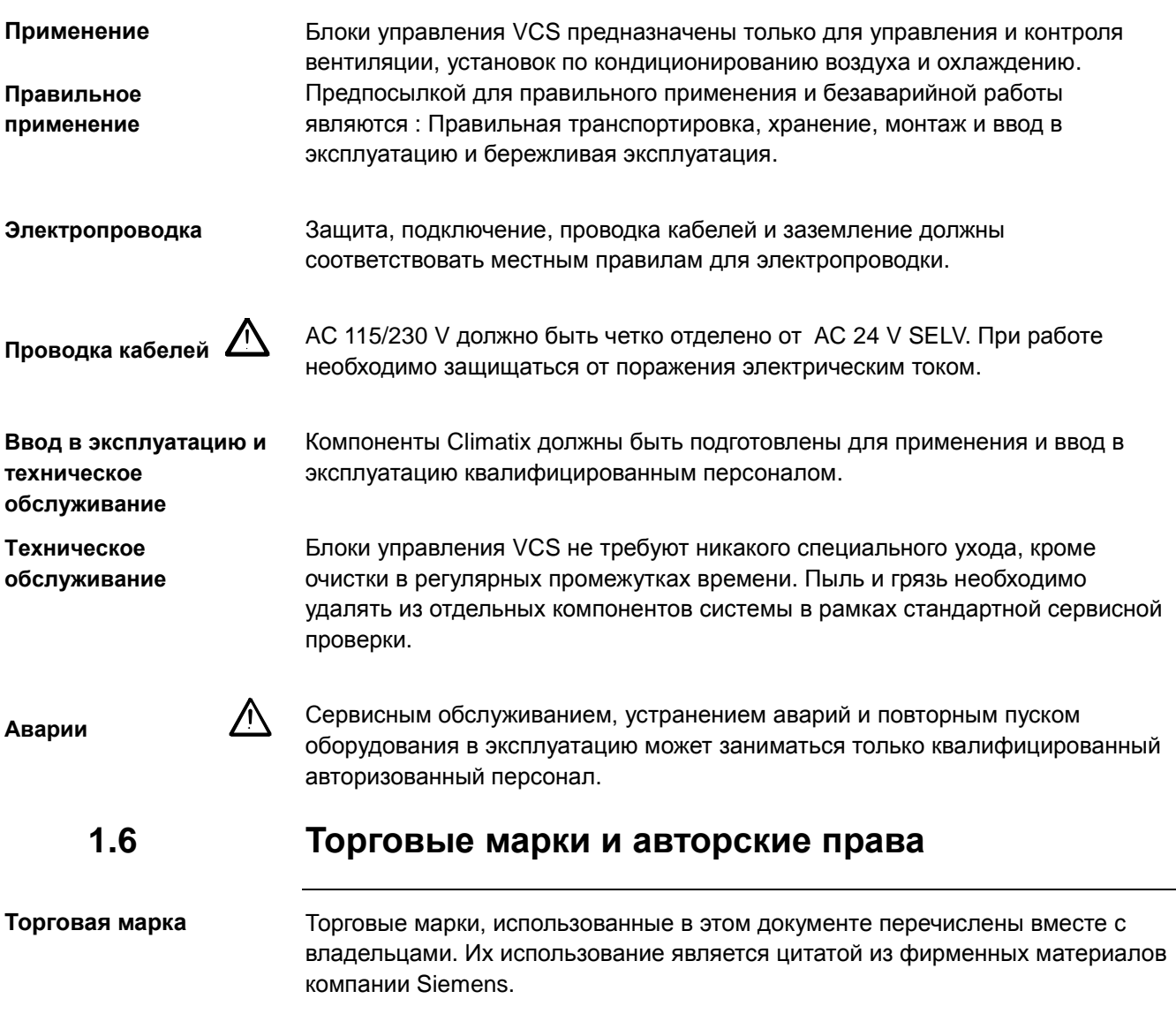

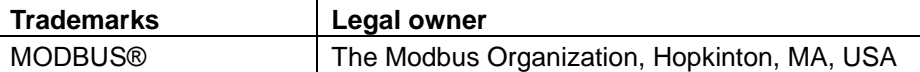

**Copyright**

Этот документ можно копировать и распространять только с разрешением компании Remak a.s.

### **2 Применение частотных преобразователей в RemakAHU**

Частотные преобразователи в RemakAHU применяются по выбору для привода вентилятора вентустановки и для привода ротационного рекуператора. Для коммуникации с частотными преобразователями используется коммуникационная шина RS485 с протоколом ModbusRTU. Программное обеспечение (Software) в регуляторах Climatix разработано для частотных преобразователей фирмы VACON (VACON10 и VACON100) и Danfoss (Micro, Basic). В случае применения частотного преобразователя другого производителя необходимо по поводу различной структуры коммуникации остальных производителей произвести изменения в программе регулятора Climatix.

# **3 ModbusRTU**

### **3.1 В общем**

Modbus являетстя распространенным во всем мире и принятым стандартом, который определяется организацией Modbus Organization, Inc.

Организация Modbus - это группа независимых пользователей и поставщиков оборудований по регуляции и автоматике, которые стремятся принять протокол коммуникации Modbus.

Организация Modbus занимается управлением и развитием систем коммуникации для распределенных систем автоматики на нескольких сегментах рынка. Организация Modbus также предоставляет информацию для получения и обмена инфомацией о протоколах, их применении и сертификации, чтобы упростить реализацию для пользователя и снизить затраты для применения коммуникации.

Организация Modbus является торговой ассоциацией, созданной как "Modbus Organization, Inc." в соответствии с законом Commonwealth Massachusetts, USA и классифицированная американским финансовым менеджментом как некоммерческая организация, код 501.

Больше информаций на [www.modbus.org](http://www.modbus.org/)

# **3.2 Протокол ModbusRTU**

ModbusRTU является одним из протоколов Modbus в серийной линии. В связи с тем необходимо использовать однозначное обозначение ModbusRTU!

Коммуникация ModbusRTU простая, функциональная и легко контролируемая. Определeние ModbusRTU находится на [www.modbus.org](http://www.modbus.org/) в документе Modbus over Serial Line Specification & Implementation guide.

# **3.3 Топология**

 $\vert \mathbf{i} \vert$ 

Единственным возможным подключением серийной линии является подключение к линии. Ветви или подключение кругом не допускается. Первое и последнее оборудование должно содержать резистор сборной шины.

Коммуникация ModbusRTU в серийной линии происходит в так называемом режиме Master-Slave. Master, в этом случае регуляция Climatix, высылает запросы (request) на оборудование типа Slave – частотные преобразователи. Slave всегда отвечает (reply) на его (Master) запросы.

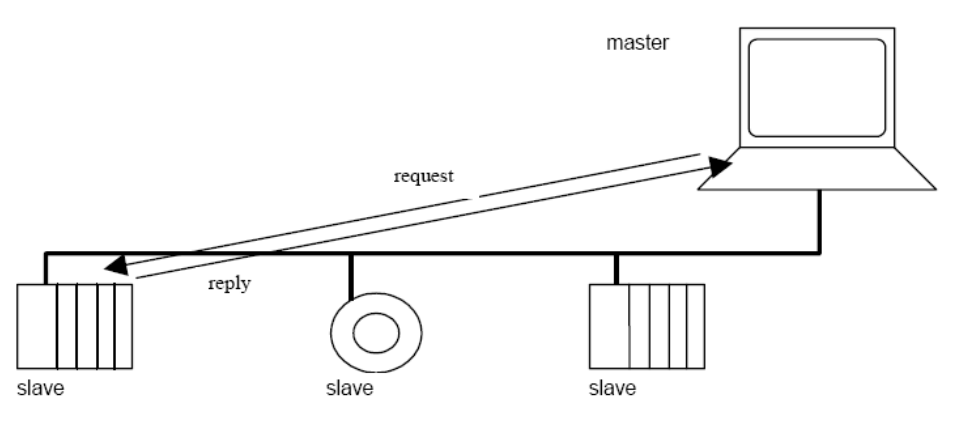

# **3.4 Подключение**

 $\overline{\mathbf{h}}$ 

Электрическое подключение определяется организацией Modbus и необходимо следовать их рекомендации.

На коммуникационном оборудовании обозначены клеммы для коммуникации разным способом. Поэтому необходимо вести себя осторожно.

### **3.4.1 Схема двухпроводного подключения (half-duplex)**

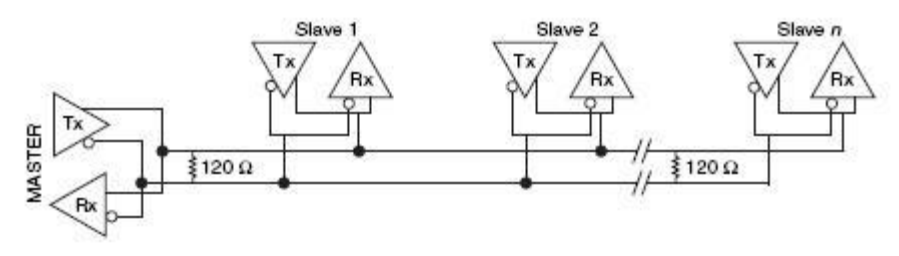

2-Wire Multidrop Network Using Terminating Resistors

### **3.4.2 Резистор**

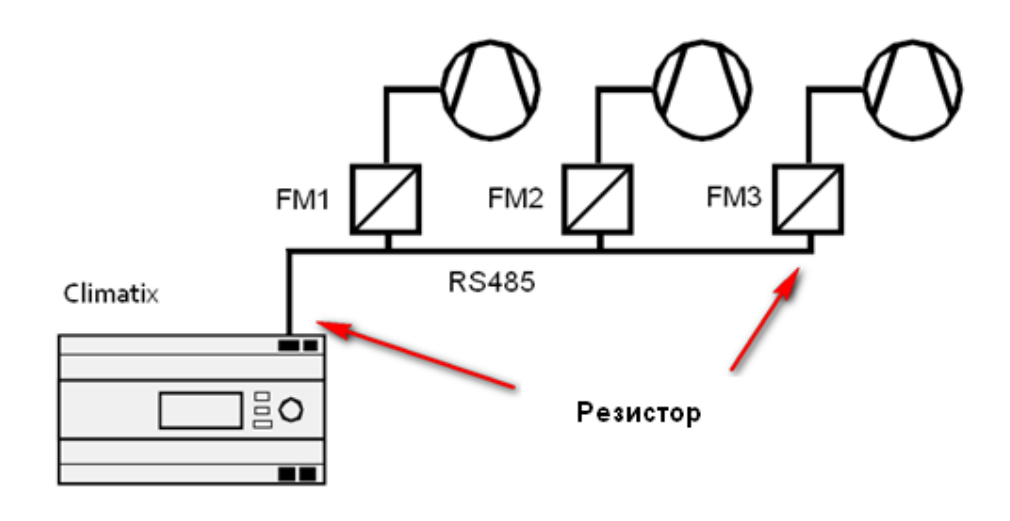

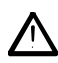

Для правильной работы сборной шины необходимо, чтобы первое и последнее оборудование на шине было оснащено резистором. Резистор является или составной частью оборудования, или размещается между коммуникационными проводниками (его значение стандартно 120 Ом). Для более длинных или сложных шин выбирается резистор в соответствии с измерением шины посредством осцилограффа.

 $\boxed{\mathbf{i}}$ 

Настройка резистора первого оборудования (блок управления VCS) осуществляется посредством программного обеспечения и автоматически обеспечивается предварительная заводская настройка REMAK a.s.

- Настройка концевого сопротивления на частотном преобразователе настраивается  $\bullet$ согласно Руководству по монтажу для соответствующего FM
- У FM Danfoss Micro настраивается концевое сопротивление посредством  $\bullet$ переключателя.

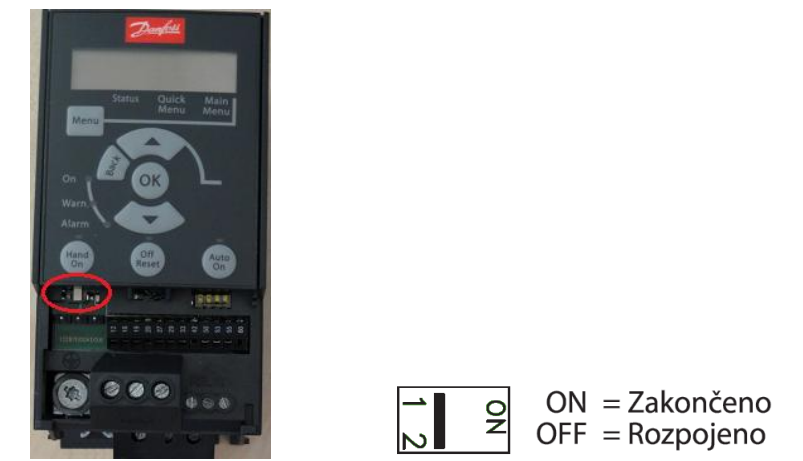

У FM Danfoss Basic устанавливается резистор при помощи переключателя  $\bullet$ 

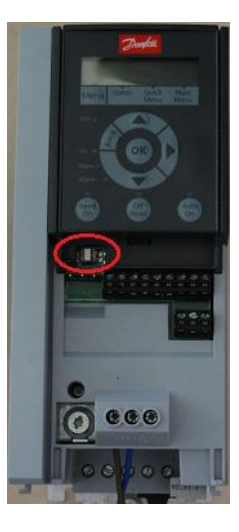

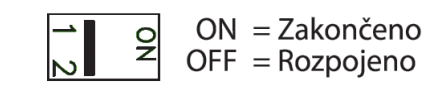

У FM VACON 10 устанавливается резистор при помощи переключателя.  $\bullet$ 

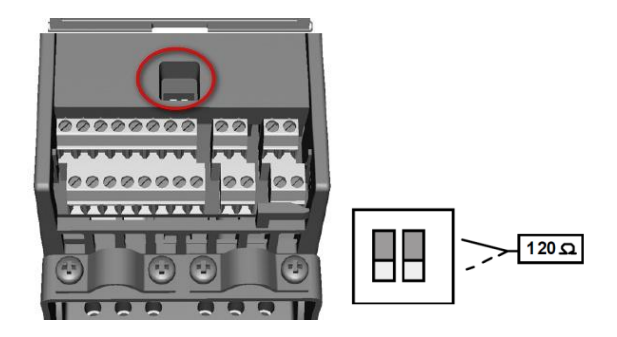

U FM VACON 100 устанавливается резистор при помощи переключателя. $\bullet$ 

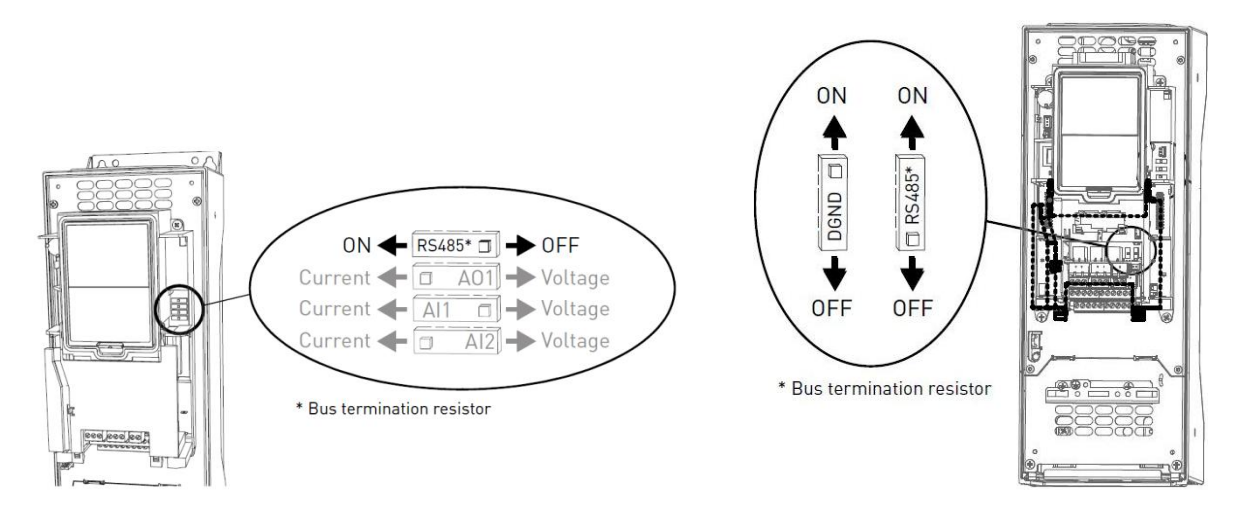

### **3.4.3 Прокладка кабелей**

Тип кабеля должен соответствовать коммуникации по серийной линии. Выбор кабеля в определенной мере зависит от скорости коммуникации, длины шины и способа проводки.

Прокладка кабелей должна быть в соответствии с EMC!

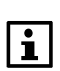

Кабель для ModbusRTU является экранированной витой парой (одножильная, а не многожильная!).

Например:

PAAR LiYCY (КУГВВЭ, КСВЭВГ) или LiYCY (TP) 2 (КУВЭВнг, КУГППЭнг-HF) × количество пар × 0.25 mm<sup>2</sup> или 0.5 mm<sup>2</sup>

AWG24 скорость 9600Bd, длина 1000 m, кабель класс 5 длина макс. 600 m Если расстояние больше, чем рекомендуется, необходимо выбирать большее сечение или меньшую скорость коммуникации. Максимальное расстояние для передачи зависит от скорости коммуникации!

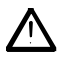

Длина неэкранированных каблей на должна быть больше, чем 10 mm. Подключение каблей осуществляется в одно место.

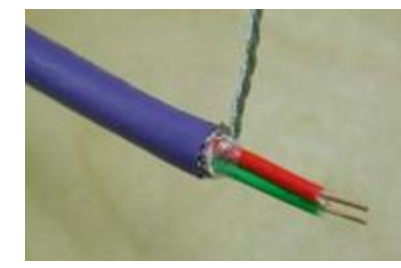

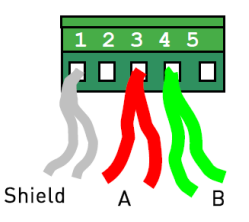

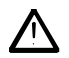

### **3.4.4 Обозначение клемм**

### **Описание значения клемм блока VCS и частотных преобразователей**

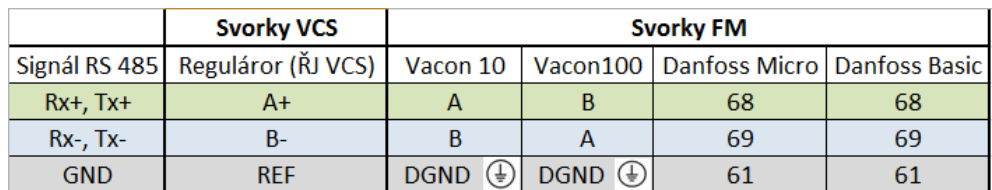

### **3.4.4.1 Climatix**

В блоке управления VCS клеммы для коммуникации обозначаются A+, B-, REF.

**A+** для обозначения Rx+,Tx+

**B-** для обозначения Rx-, Tx-

REF является опорным потенциалом для обнаружения сигнала. REF должен быть всегда подключен между участниками коммуникации на шине.

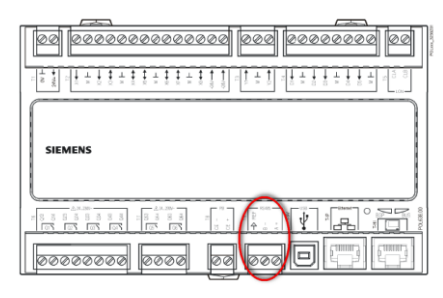

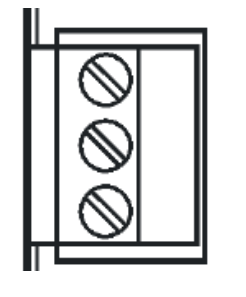

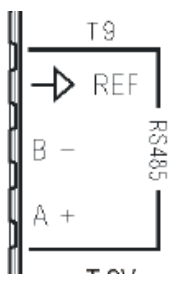

### **3.4.4.2 Označení svorek na FM Danfoss Micro a Basic**

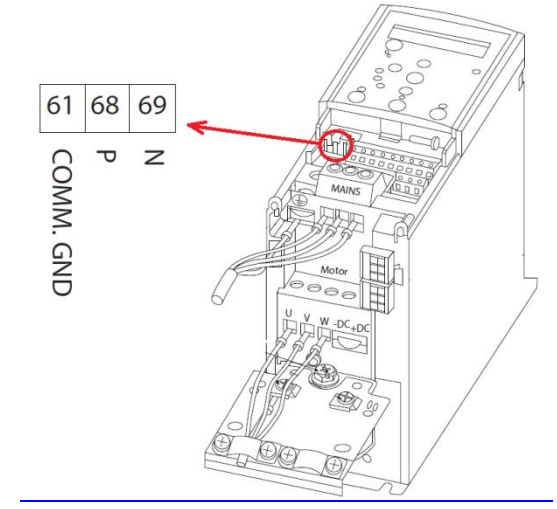

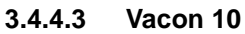

Клеммы частотных преобразователей Vacon обозначены в зависимости от типа преобразователя. Частотный преобразователь VACON 10 обозначает клеммы для коммуникацию A, B.

**A** для обозначения Rx+,Tx+ **B** для обозначения Rx-, Tx-GND для обозначения даты ground или

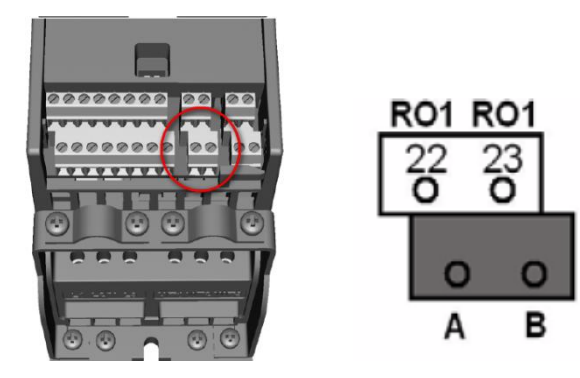

#### $3.4.4.4$ Vacon 100

Клеммы частотных преобразователей Vacon обозначены в зависимости от типа преобразователя. Частотный преобразователь VACON 100 обозначает клеммы для коммуникацию В, А.

### ВНИМАНИЕ:

Обозначение клемм А, В в зависимости от полярности шины у частотного преобразователя Vacon 100 является противоположным!

В для обозначения Rx+, Tx+ А для обозначения Rx-, Tx-GND для обозначения ground или

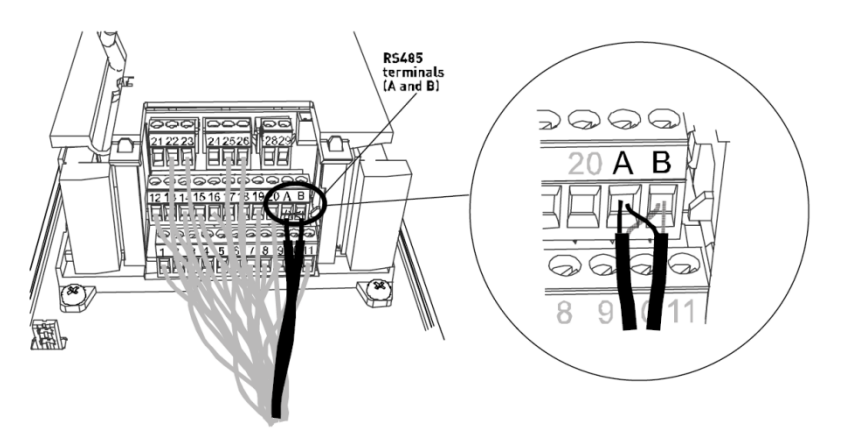

#### $3.4.5$ Подключение шины (экранирование)

При подключении шины RS485 между частотными преобразователями и ŘJ VCS необходимо осуществить подключение согласно подготовленной схеме.

Пример подключения одного частотного преобразователя Danfoss Micro и второго Danfoss Basic:

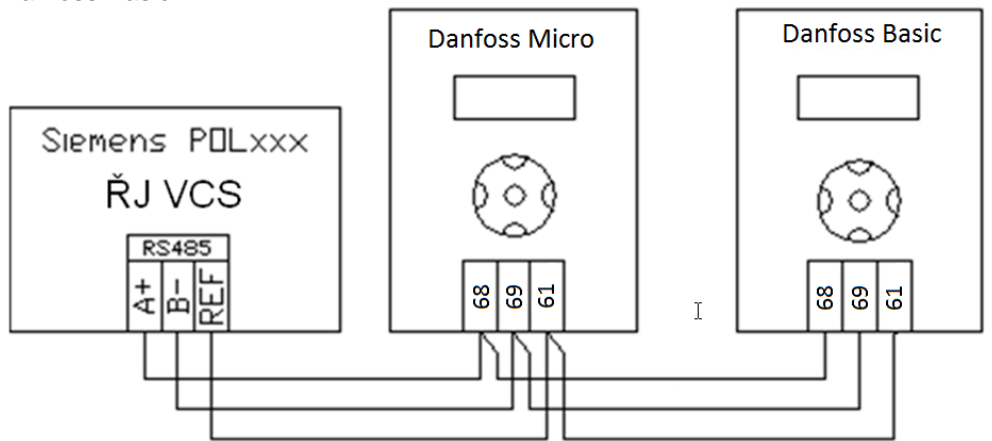

Пример подключения с одним FM Vacon 10 и вторым FM Vacon 100:

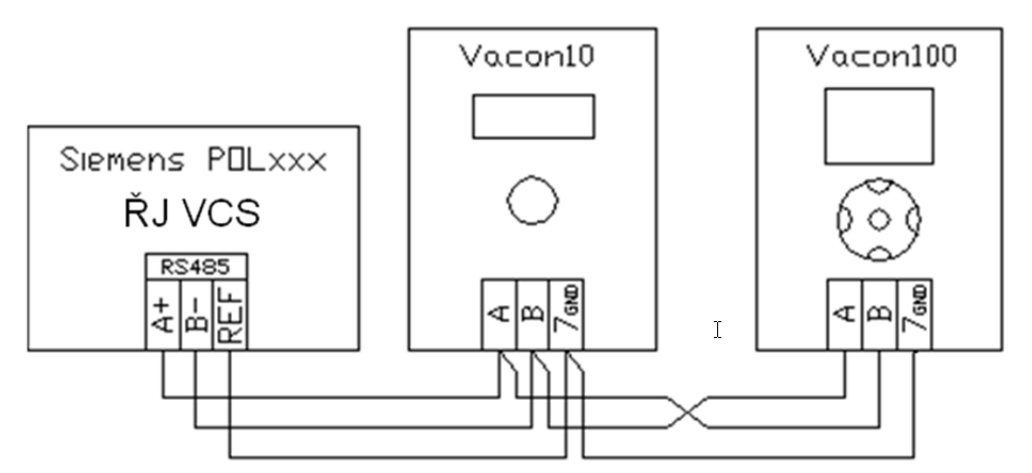

Правильное подключение экранирования в сети RS485 является важной составной частью для правильной работы.

Экранирование используется для подключения рабочих стран блоков управления. Экранирование кабеля подключается к клемме REF разъема линии RS485 (ŘJ) и к клеммам GND (FM). Подключение к шине PE осуществляется на заводе.

Подключение к клеммам PE у частотных преобразователей не рекомендуется осуществлять. Условие подключения к клемме PE в одном пункте уже выполнено подключением при производстве блока управления.

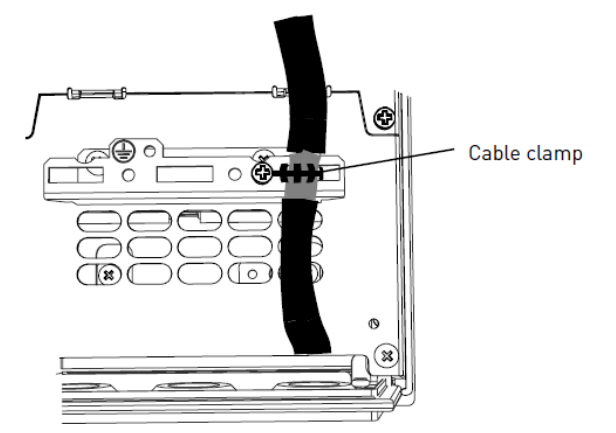

Необходимо предупредить, что это не универсальный доступ. Всегда необходимо исходить из местных условий монтажа и принципов подключения и экранирования в сети RS485.

### **4 Аварии, передаваемые по Modbus-RTU**

Термоконтакт вентилятора

Рабочий ход вентилятора при помощи датчика дифференциального давления

- внутренняя авария FM
- авария коммуникации Modbus-RTU

Все FM на коммуникационной линии должны быть установлены на одну и ту же скорость передачи данных.

С повышением скорости передачи данных увеличивается восприимчивость к помехам. Большое внимание уделяется проводке кабелей (применение рекомендуемых кабелей с сопротивлением около 120 Ohm), подключение коммуникационной линии и резисторов 120 Ohm, проводка вдали возможных помех.

### **4.1 Термоконтакт вентилятора**

 $\vert \cdot \vert$ 

 $\overline{\mathbf{h}}$ 

Он должен быть подключен к цифровому входу DI 29 FM Danfoss и DI3 FM Vacon. В случае, если вентилятор не оснащен термоконтактом, необходимо установить на входе DI3 перемычку. Авария может активизироваться с задержкой, устанавливаемой обслуживающим персоналом. Подключение необходимо осуществить в соответствии с действующей документацией (схема подключения), поставляемой вместе с каждым VCS.

# **4.2 Датчик дифференциального давления**

В некоторых случаях используется для обнаружения аварии датчик дифференциального давления (датчик потока воздуха). Он должен быть подключен к цифровому входу DI 18 FM Danfoss a DI2 FM Vacon. Подключение необходимо осуществить в соответствии с действующей документацией (схема подключения), поставляемой вместе с каждым VCS.

Датчик дифференциального давления применяется у вентиляторов с ременным приводом или у резервных вентиляторов. При сигнализации неправильного перепада давления вентиляционное оборудование оключается или запускается резервный вентилятор (согласно конкретному варианту вентиляционного оборудования).

# **4.3 Внутренняя авария FM**

Частотный преобразователь передает и собственную внутреннюю аварию. Внутреннюю авария передается на ŘJ, который дальше аварию определяет и сигнализирует. Согласно конкретному варианту вентиляционного оборудования, установка либо отключается, либо запускается резервный вентилятор.

# **4.4 Авария коммуникации Modbus-RTU**

Если передача данных не произошла правильно, она повторяется согласно установке количества повторений ошибочных передач данных. Если при определенном количестве повторений не осуществится правильная передача данных, сигнализируется ошибка передачи. ŘJ оценивает это состояние как аварию вентиляторов и остановит вентиляционное оборудование. Количество повторений ошибочных передач данных можно установить в разделе Параметры конфигурации ModBus ŘJ VCS. FM также проверяет аварию коммуникации. При нерабочей коммуникации сигнализирует аварию коммуникации с предварительно установленной задержкой (см. параметры конфигурации к частотным преобразователям) и остановит вентиляторы.

## **4.5 Резервный вентилятор**

В случае аварии основного вентилятора запускается резервный вентилятор. В случае аварии резервного вентилятора остановится вентиляционное оборудование.

# **4.6 Два рабочих вентилятора**

В случае аварии одного из двух рабочих вентиляторов вентиляционное оборудование останавливается.

### **4.7 Резерв двух рабочих вентиляторов**

В случае аварии одного из двух рабочих вентиляторов запускаются два резервных вентилятора. При аварии одного из резервных вентиляторов вентиляционное оборудование останавливается.

### **4.8 Потверждение устранения аварии вентиляторов**

Посредством пультов управления HMI необходимо в блоке управления потвердить устранение аварии вентилятора. Таким образом устраняется и возможная авария на FM. Потверждение устранения аварии с панели FM является недостаточным, авария остается активной в регистрах системы управления.

# **5 Настройка ModbusRTU – частотные преобразователи**

### **5.1 Настройка адреса**

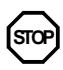

Оборудования на шине типа Slave (частотные преобразователи) различаются при помощи адреса оборудования. Этот адрес должен быть на шине уникальным. При наличии нескольких оборудований с одинаковым адресом система не будет работать правильно.

У блока управления VCS, частотные преобразователи конкретных моторов (вентиляторов или ротационного рекуператора) имеют прочно определенный адрес, см. таблица :

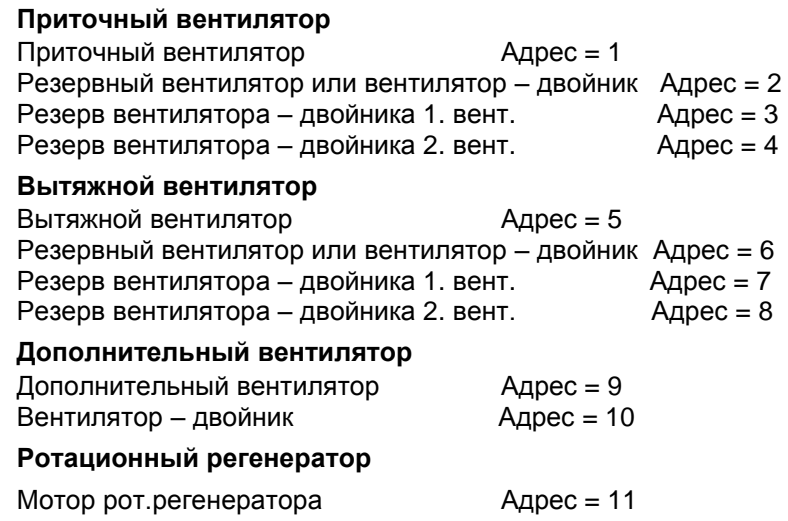

Эти значения можно настроить в FM – дополнительно смотри в разделе Настройка параметров конфигурации FM.

### **5.2 Настройка шины**

Все оборудования на шине должны иметь одинаковую настройку параметров ModbusRTU. Каждый участник коммуникации на шине имеет настройку основных параметров серийной коммуникации ModbusRTU.

К этим параметрам принадлежат прежде всего :

- Скорорсть передачи данных Baud rate (обычные варианты настройки: 300, 600, 1200, 2400, 4800, 9600, 19200, 38400) [b/s]
- Паритет Parity (Четный Even, Нечетный Odd , Никакой None) Число стопбитов - Stop Bits (One - 1 StopBit, Two - 2 StopBit)
- Тайм-аут ответа TimeOut (время задается в большинстве случаев в [ms])
- Data Bits стандартное применение 8 битов (Блок управления VCS, ни FM Vacon не позволяют другую настройку)

Для коммуникации регуляции VCS и FM выбрана следующая настройка:

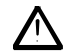

### **BoudRate - 9600, Parity - None, StopBit - Two,**

Все оборудования на шине должны иметь одинаковую настройку параметров ModbusRTU.

## **5.3 Настройка параметров конфигурации для коммуникации Modbus отдельных частотных преобразователей**

Заводская настройка параметров конфигурации сделана уже на заводе-изготовителе (REMAK). В некоторых случаях необходимо настройку проверить или дополнить. Настройка коммуникации Modbus осуществляется посредством параметров конфигурации в соответствии с Руководством по монтажу к частотным преобразователям.

Необходимо обратить внимание на то, что частотные преобразователи подсоединенные к совместной коммуникационной сборной шине, должны иметь одинаковую скорость, паритет и количество стоп-битов, но разный адрес (соответствующий в настройке регулятора). Выше указанные таблицы указывают единственный возможный способ подключения частотных преобразователей к совместной коммуникационной сборной шине. Максимальная скорость, посредством которой возможно на совместной коммуникационной сборной шине Vason10 s Vacon100 проводить коммуникацию, является 9600bd

Техническая поддержка для частотных преобразователей Danfoss (круглосуточно): Hot Line CZ +420 283 014 111 Hot Line E-mail: danfoss.cz@danfoss.com Web: www.danfoss.cz

Техническая поддержка для частотных преобразователей Vacon (круглосуточно): Hot Line CZ +420 777 784 075 E-mail: vacon.czech@vacon.com Web:www.vacon.cz Hot Line E-mail: vacon@vacon.com Web: www.vacon.com.

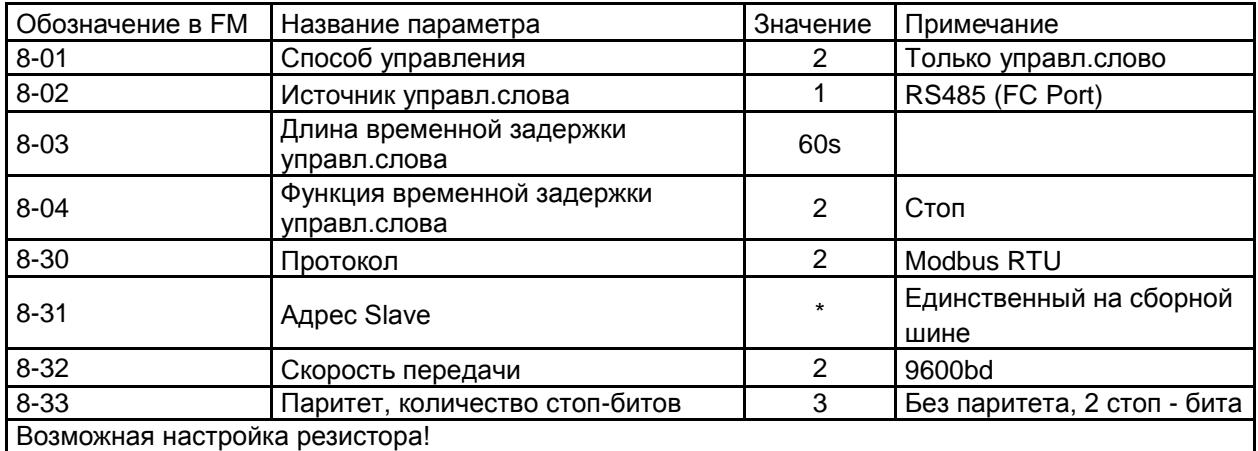

### **5.3.1 Настройка параметров конфигурации частотного преобразователя Danfoss Micro и Basic**

### **5.3.2 Настройка параметров конфигурации частотного преобразователя VACON 10**

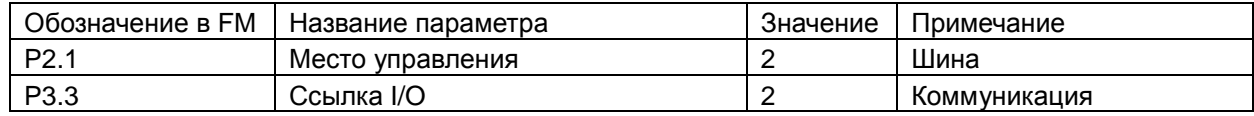

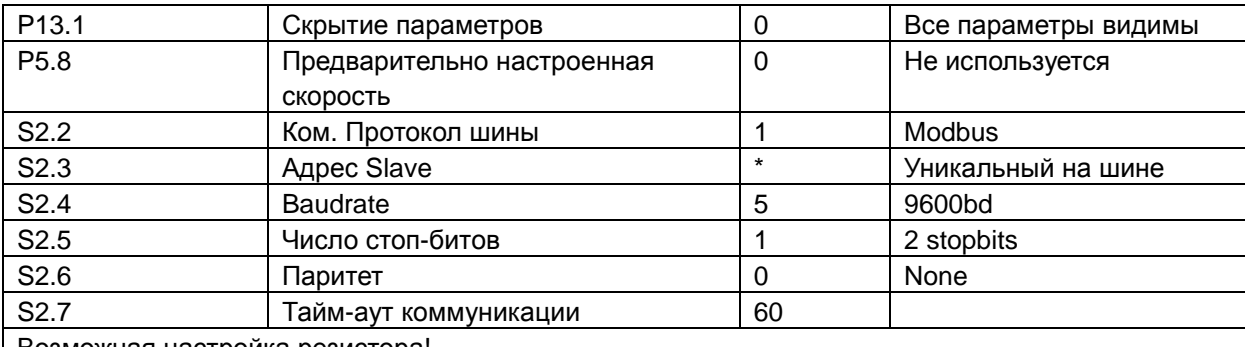

Возможная настройка резистора!

### *\*см. Настройка в разделе 5.1 Настройка адреса*

- у Vacon10 можно установить только паритет никакой, не позволяет установить скорость  $\bullet$ передачи данных больше чем 9600bd.
- Vacon10 можно эксплуатировать на одной коммуникационной линии с Vacon100 от firmware Vacon10 č.FW010005V019R003 !

Техническая поддержка по телефону для FM Vacon (non-stop): Hot Line CZ +420 777 784 075 E-mail: [vacon.czech@vacon.com](mailto:vacon.czech@vacon.com) Web:www.vacon.cz Hot Line E-mail: [vacon@vacon.com](mailto:vacon@vacon.com) Web: www.vacon.com

 $\boxed{\mathbf{i}}$ 

В случае нажатия кнопки СТОП в течение 5 s (одновременно необходимо находиться в главном меню), удалятся все настройки, включая настройки мотора !

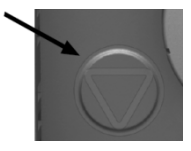

### **5.3.3 Настройка параметров конфигурации частотного преобразователя VACON 100**

Предварительная настройка параметров конфигурации обеспечивается уже при производстве (REMAK). В некоторых случаях необходимо настройку проверить или дополнительно изменить. Настройка коммуникации Modbus осуществляется в параметрах конфигурации согласно Руководству по монтажу для частотных преобразователей Vacon.

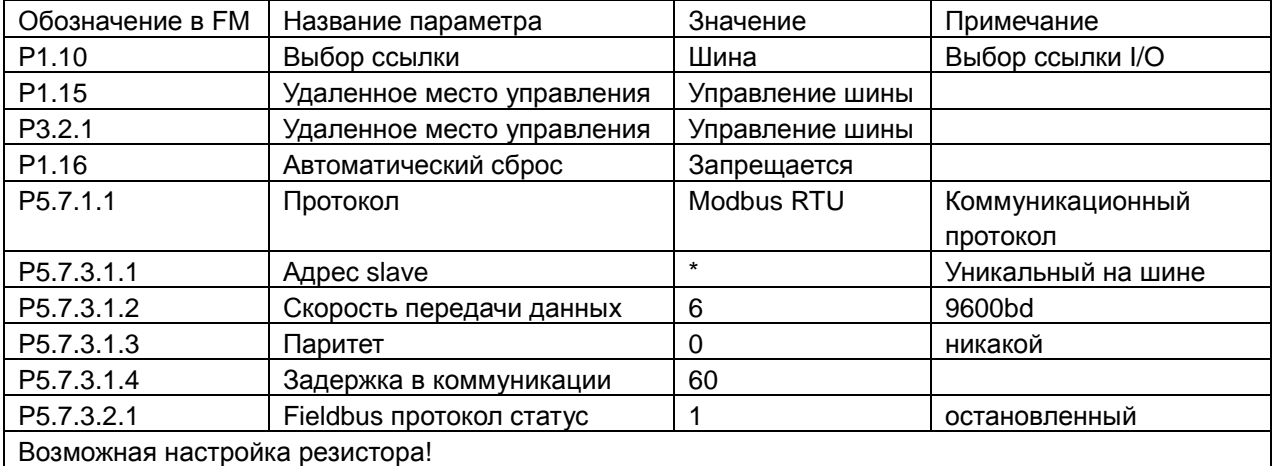

*\* см. Настройка в разделе 5.1 Настройка адреса*

Прим. Vacon100 с настройкой паритета "None" прочно определены 2 стоп-бита ! Техническая поддержка по телефону для FM Vacon (non-stop): Hot Line CZ +420 777 784 075 E-mail: [vacon.czech@vacon.com](mailto:vacon.czech@vacon.com) Web:www.vacon.cz Hot Line E-mail: [vacon@vacon.com](mailto:vacon@vacon.com) Web: www.vacon.com

Необходимо обратить внимание на то, что FM подключенные к совместной коммуникационной линии, должны иметь одинаковую скорость, паритет и число стопбитов, но разный адрес (соответствующий в настройке регулятора). Выше указанные таблицы приводят единственный возможный способ подключения FM на совместной коммуникационной линии. Наибольшей возможной скоростью, при помощи которой на совместной коммуникационной линии Vacon10 с Vacon100 возможна передача данных, есть 9600bd.

#### 6 Настройка ModbusRTU - Блок управления VCS

Предварительная настройка в производстве - не надо стандартно изменять. Для правильного применения RemakAHU необходима правильная установка конфигурации оборудования и правильная настройка параметров шины.

## 6.1 Настройка адреса для оборудования типа Slave

Для правильной работы коммуникации необходимо правильно настроить коммуникационные адреса.

Адрес оборудования типа Slave (FM) должен быть уникальным на шине и этот же номер адреса необходимо установить в оборудовании типа (RJ VCS) для oпределенного Slave. Тем самым связывается коммуникация Master-Slave. В настройке регуляции VCS (Master) находится настройка всех адресов, использованных у оборудований типа Slave.

Если на FM приточного вентилятора будет установлен адрес 2, должен быть установлен и в блоке управления VCS для приточного вентилятора адрес 2. Иначе коммуникация не будет работать правильно.

Исходные значения:

 $|\mathbf{i}|$ 

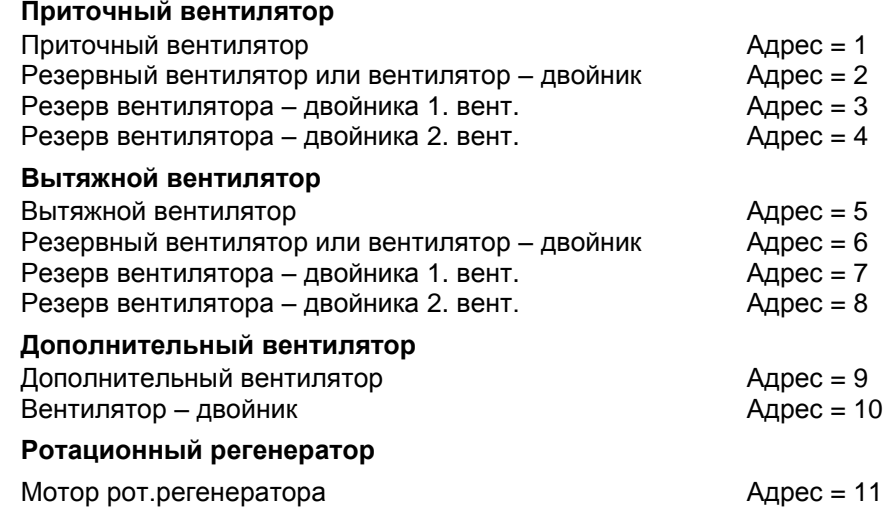

Эти значения можно менять при помощи НМІ см. параметры конфигурации (не рекомендуется менять !!!)

По поводу предварительно настроенных коммуникационных адрес в RJ и в FM в производстве REMAK, нельзя заменить позицию частотного преобразователя между секциями вентилятора (хотя у них одинаковый мотор). У каждого FM существует прочно определенный номер соответствующей секции, к которой принадлежит. Информация об определении конкретного частотного преобразователя к соответствующей секции изображается на рисунке.

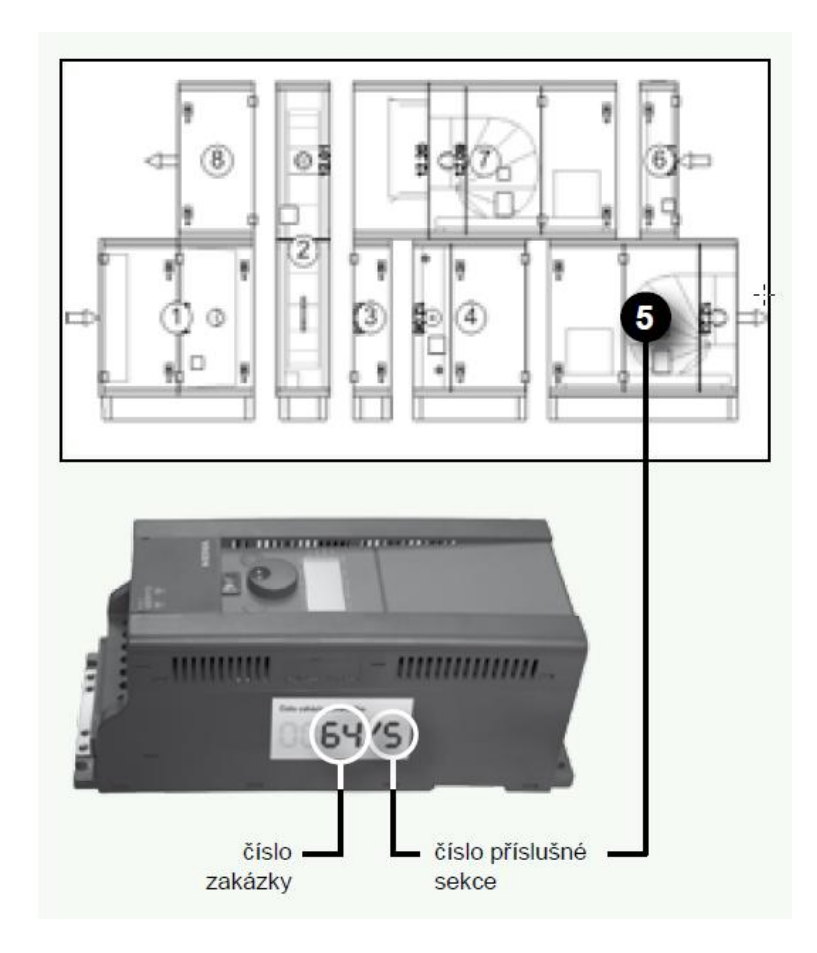

# **6.2 Настройка параметров ModbusRTU**

Для коммуникации регуляции Climatix и FM выбрана следующая настройка :

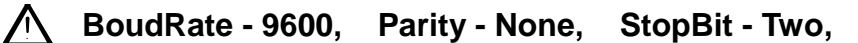

В случае потребности возможно изменение настройки при помощи HMI см. параметры конфигурации **(нe рекомендуется менять !!!)**

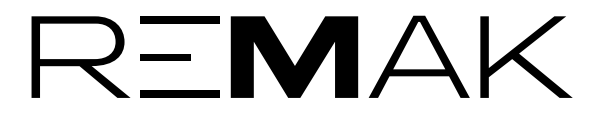

REMAK a.s. Zuberská 2601, 756 61 Rožnov pod Radhoštěm, tel.: +420 571 877 778, fax: +420 571 877 777, email: remak@remak.eu, internet: www.remak.eu